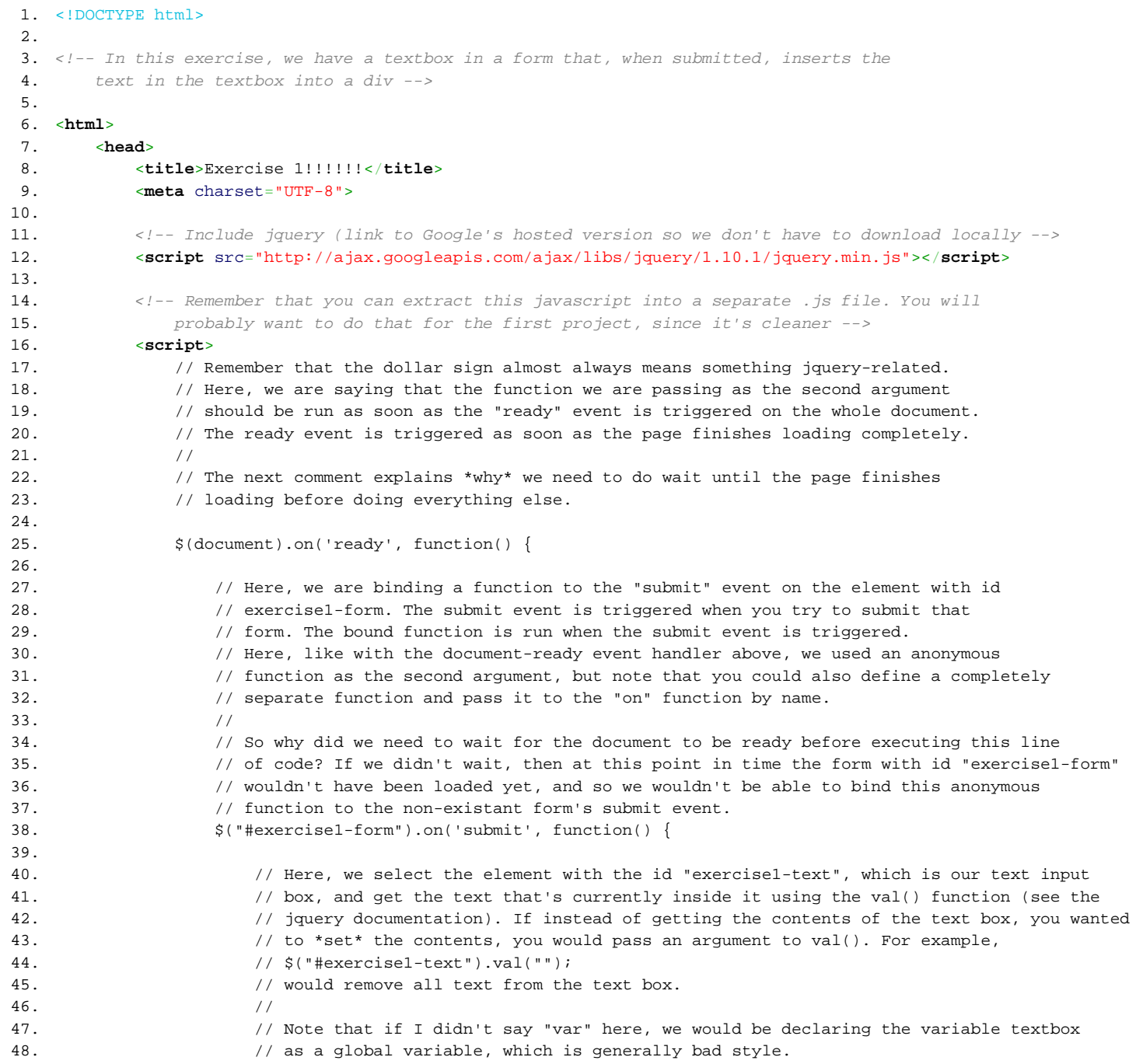

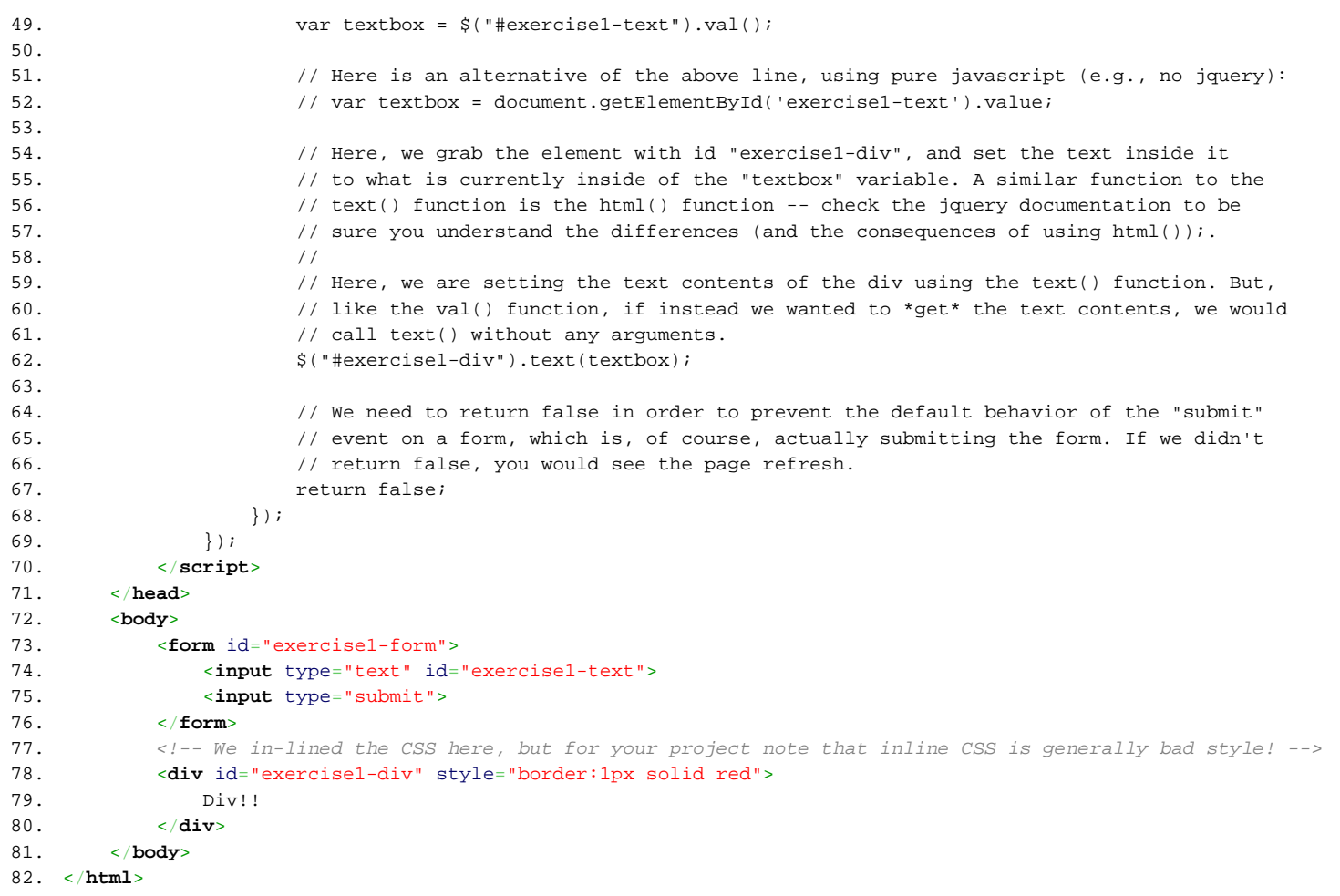

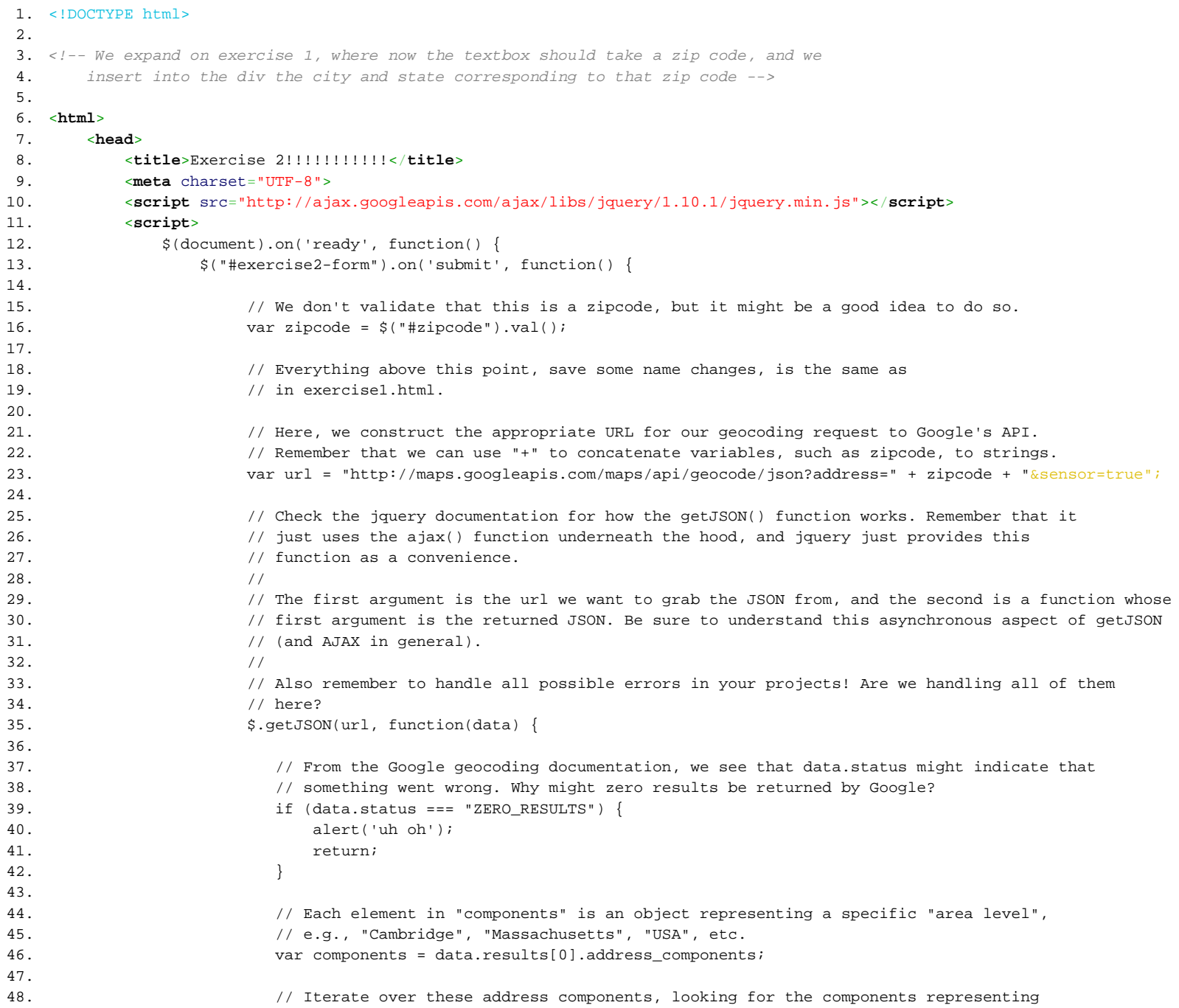

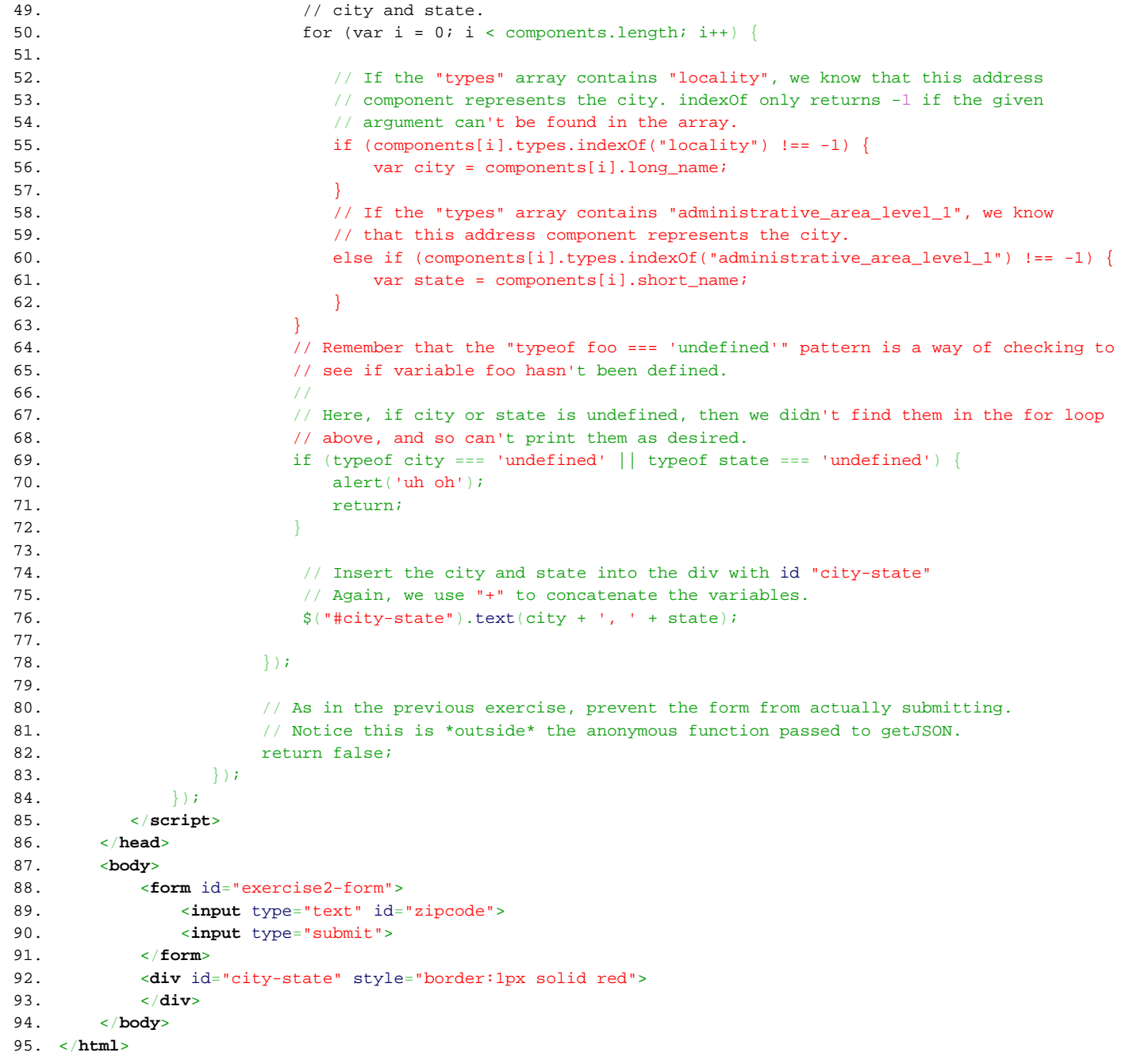

```
1. <!DOCTYPE html>
2.
3. <!-- We expand on exercise 2, where now we just use the user's current location instead
4. of asking for the zip code, and insert into the div the city and state corresponding to
5. the user's current location -->
6.
7. <html>
8. <head>
9. <title>Exercise 3!!!!!!!!!!!!!!!!</title>
10. <meta charset="UTF-8">
11. <script src="http://ajax.googleapis.com/ajax/libs/jquery/1.10.1/jquery.min.js"></script>
12. <script>
13. $(document).on('ready', function() {
14.
15. // Everything above this point is the same as in the prior exercises.
16.
17. // Notice here we've changed the event to which we're binding from "submit" to "click". Why's that?
18. // We are no longer using a form (which you *submit*), but now a button (which you *click*). See
19. // the HTML below to see that the element with id "geolocate-button" is in fact a button.
20. $("#geolocate-button").on('click', function() {
21.
22. // Use geolocation to grab the user's current location. This position object is passed as an
23. // argument to the anonymous function passed to getCurrentPosition.
24. //
25. // Note that older browsers won't have a "navigator" object available. What can you do to prevent
26. // this causing an error?
27. //
28. // Also, look at the documentation for navigator.geolocation.getCurrentPosition, and see that it
29. // takes an optional second argument for handling error conditions. When might errors arise? You
30. // will probably want to handle those errors in your project!
31. navigator.geolocation.getCurrentPosition(function(position) {
32. var lat = position.coords.latitude;
33. var lng = position.coords.longitude;
34.
35. // Notice that, compared to the previous exercise, the URL has now changed such that the get
36. // parameter is called "latlng" instead of "address", as per the Google geocoding API's
37. // documentation.
38. var url = "http://maps.googleapis.com/maps/api/geocode/json?latlng=" + lat + ',' + lng + "&sensor=true";
39.
40. // All javascript below this point is identical to the previous exercise.
41. \frac{1}{2}, \frac{1}{2}, \frac{1}{2}, \frac{1}{2}, \frac{1}{2}, \frac{1}{2}, \frac{1}{2}, \frac{1}{2}, \frac{1}{2}, \frac{1}{2}, \frac{1}{2}, \frac{1}{2}, \frac{1}{2}, \frac{1}{2}, \frac{1}{2}, \frac{1}{2}, \frac{1}{2}, \frac{1}{2}, \frac{1}{2}, \frac{1}{2}42.
43. if (data.status === "ZERO_RESULTS") {
44. alert('uh oh');
45. return;
46. }
47. var components = data.results[0].address_components;
48.
```

```
49. for \{\text{var } i = 0; i < \text{components.length}; i++)\}50. var comp = components[i];
51.
52. if (comp.types.indexOf("locality") !== -1) {
53. var city = comp.long_name;
54. }
55. else if (comp.types.indexOf("administrative_area_level_1") !== -1) {
56. var state = comp.short_name;
57.58. }
59.
60. if (typeof city === 'undefined' || typeof state === 'undefined') {
61. alert('uh oh');
62. return;
63. }
64.
65. \frac{1}{5} \frac{1}{10} \frac{1}{10} \frac{1}{10} \frac{1}{10} \frac{1}{10} \frac{1}{10} \frac{1}{10} \frac{1}{10} \frac{1}{10} \frac{1}{10} \frac{1}{10} \frac{1}{10} \frac{1}{10} \frac{1}{10} \frac{1}{10} \frac{1}{10} \frac{1}{10} \frac{1}{10} \frac{1}{10}66.
67. }68. }69.
70. \frac{1}{18} always, prevent the form from actually submitting.
71. The return false;
72. });
73. }74. </script>
75. </head>
76. <body>
77. <button id="geolocate-button">Use current location!</button>
78. <div id="city-state" style="border:1px solid red">
79. </div>
80. </body>
81. </html>
```

```
1. <!DOCTYPE html>
2.
3. <!-- We expand on exercise 1 (NOT exercise 3), where now we append to the div the textbox's
4. current contents instead of replacing all of the contents, and also use localStorage
5. to remember the contents of the div so that it's still there when we refresh the page -->
6.
7. <html>
8. <head>
9. <title>Exercise 4!!!!!!!!!!!!!!!!!!!!!!!!!!!!!!!!!!!!!!!!!!!!!!!!</title>
10. <meta charset="UTF-8">
11. <script src="http://ajax.googleapis.com/ajax/libs/jquery/1.10.1/jquery.min.js"></script>
12. <script>
13. $(document).on('ready', function() {
14.
15.
16. // We need this check in case we are in an older browser, in which case localStorage
17. // wouldn't be defined.
18. if (typeof localStorage !== 'undefined') {
19.
20. // If this is the first time we are loading the page (or we've never entered text into the div
21. // before), we shouldn't try to insert localStorage.divtext (we could call it whatever we
22. // want) into the page, since its contents won't yet be defined.
23. if (typeof localStorage.divtext !== 'undefined') {
24. // The localStorage variable already exists, so insert its contents into
25. // the div. Notice we use html(), so that the <br> tags are preserved.
26. // What problems might this cause? Think about what would happen if
27. \frac{1}{25} // we insert html into the text box. How could we prevent this?
28. //
29. // Also notice that this line is inside the "document-ready" event handler,
30. // so the element with id exercise4-div definitely already exists.
31. $("#exercise4-div").html(localStorage.divtext);
32. }
33. }
34.
35. $("#exercise4-form").on('submit', function() {
36.
37. var textbox = $("#exercise4-text").val();
38.
39. // We change this from exercise 1 to use append() instead of text(), so we append to
40. // the div instead of replacing the contents.
41. $("#exercise4-div").append(textbox + '<br>')
42.
43. // Grab *all* of the contents, including the html tags, inside of the div. Notice we
44. // use html() instead of text().
45. var alltext = $("#exercise4-div").html();
46.
47. \frac{1}{2} Store the stuff from the div inside of localStorage.divtext, so we can access it after
48. // a page refresh.
```
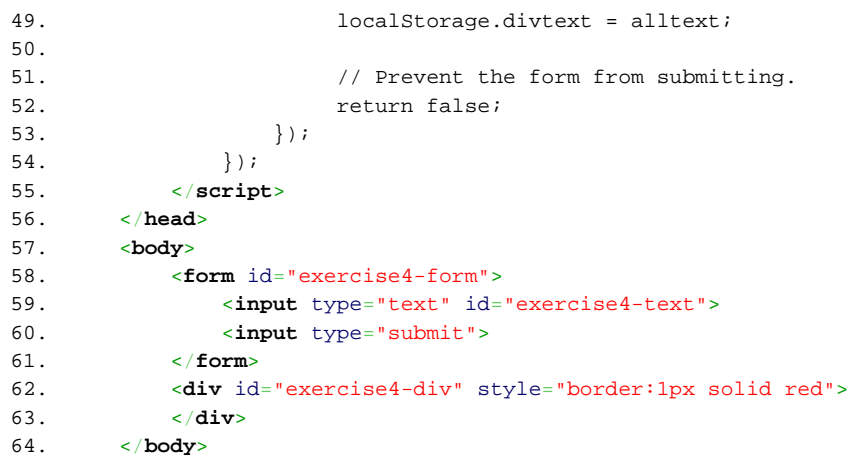

65. </**html**>